# Grid creation and visualization in PDELib.jl

This notebook shows how to perform grid creation and visualization with the assistance of the packages **ExtendableGrids.jl** and **SimplexGridFactory.jl** which are part of the **PDELib.jl** meta package.

Visualization in this notebook is done using the **GridVisualize.jl** package.

PlutoVista

```
begin
using SimplexGridFactory
using ExtendableGrids
using Triangulate
using TetGen
using GridVisualize
using PlutoVista
using PlutoVista
using PlutoUI
isdefined(Main,:PlutoRunner) ? default_plotter!(PlutoVista) :
default_plotter!(nothing)
end
```

# 1D grids

1D grids are created just from arrays of montonically increasing coordinates using the **<u>simplexgrid</u>** method.

```
X1 = 0.0:0.1:1.0
     X1=range(0,1;length=11)
```

ExtendableGrids.ExtendableGrid{Float64, Int32}; dim: 1 nodes: 11 cells: 10 bfaces: 2

g1=simplexgrid(X1); @show g1

We can plot a grid with a method from GridVisualize.jl

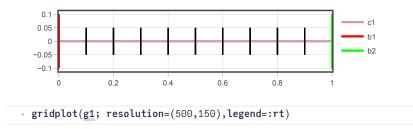

We see some additional information:

- cellregion : each grid cell (interval, triangle, tetrahedron) as an integer region marker attached
- bfaceregion : boundary faces (points, lines, triangles) have an interger boundary region marker attached

We can also have a look into the grid structure:

►

Dict(Coordinates ⇒ 1×11 Matrix{Float64}: 0.0 0.1 0.2 0.3 0.4 0.5 0.6 0.7 0.8 0.9 1.0

g1.components

Components can be accessed via []. In fact the keys in the dictionary of components are **types**.

```
1×11 Matrix{Float64}:
0.0 0.1 0.2 0.3 0.4 0.5 0.6 0.7 0.8 0.9 1.0
 g1[Coordinates]
2×10 Matrix{Int32}:
                   7
                       8
                           9
                             10
 1
   2 \ 3 \ 4 \ 5 \ 3 \ 4 \ 5 \ 6
                6
7
                   89
 2
                         10
                             11
  g1[CellNodes]
 •
```

# Modifying region markers

The simplexgrid method provides a default distribution of markers, but we would like to be able to change them. This can be done by putting masks on cells or faces (points in 1D):

```
    g2=deepcopy(g1)
```

```
cellmask!(g2, [0.0], [0.5], 2);
```

```
bfacemask!(g2, [0.5],[0.5], 3);
```

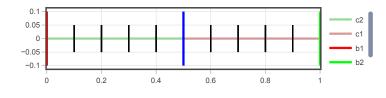

```
gridplot(g2; resolution=(500, 150),legend=:rt)
```

# Creating locally refined grids

For this purpose, we just need to create arrays with the corresponding coordinate values. This can be done programmatically.

Two support metods are provided for this purpose.

```
0.1
• hmin=0.01 ; hmax=0.1
```

The geomspace method creates an array such that the smallest interval size is hmin and the largest interval size is not larger but close to hmax, and the interval sizes constitute a geometric sequence.

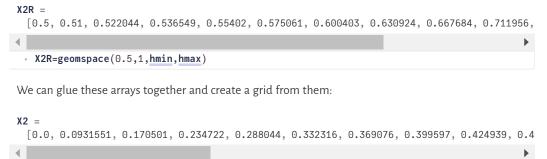

X2=glue(X2L,X2R)

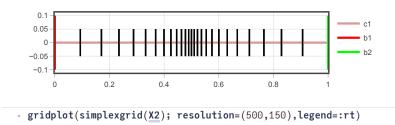

# **Plotting functions**

We assume that functions can be represented by their node values an plotted via their piecewise linear interpolants. E.g. they could come from some simulation.

```
g1d2=simplexgrid(range(-10,10,length=201))
```

#### fsin =

```
[0.544021, 0.457536, 0.366479, 0.271761, 0.174327, 0.0751511, -0.0247754, -0.124454, -0.22
```

fsin=map(sin,g1d2)

#### fcos =

[-0.839072, -0.889191, -0.930426, -0.962365, -0.984688, -0.997172, -0.999693, -0.992225, -

fcos=map(cos,g1d2)

fsinh =

∢ |

```
[-3.62686, -3.55234, -3.47923, -3.40752, -3.33718, -3.26816, -3.20046, -3.13403, -3.06886,
```

fsinh=map(x->sinh(0.2\*x), g1d2)

►

▶

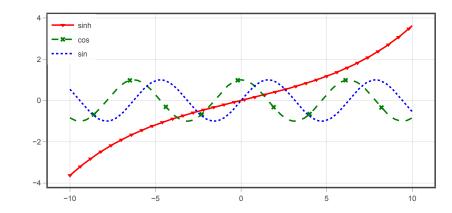

```
let
vis=GridVisualizer(;resolution=(600,300),legend=:lt)
scalarplot!(vis, g1d2, fsinh, label="sinh", markershape=:dtriangle,
color=:red,markevery=5,clear=false)
scalarplot!(vis, g1d2, fcos, label="cos", markershape=:xcross, color=:green,
linestyle=:dash, clear=false,markevery=20)
scalarplot!(vis, g1d2, fsin, label="sin", markershape=:none, color=:blue,
linestyle=:dot, clear=false, markevery=20)
reveal(vis)
end
```

# 2D grids

# Tensor product grids

For 2D tensor product grids, we can again use the simplexgrid method and apply the mask methods for modifying cell and boundary region markers.

```
ExtendableGrids.ExtendableGrid{Float64, Int32};
dim: 2 nodes: 297 cells: 520 bfaces: 72
```

```
begin
g2d1=simplexgrid(X1,X2)
cellmask!(g2d1, [0.0,0.0], [0.5, 0.5], 2)
cellmask!(g2d1, [0.5,0.5], [1.0, 1.0], 3)
bfacemask!(g2d1, [0.0, 0.0], [0.0, 0.5],5)
end
```

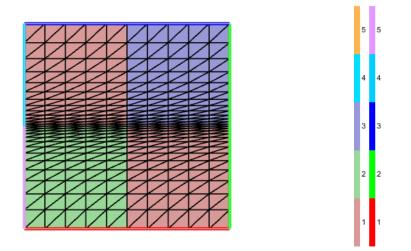

gridplot(g2d1,resolution=(600,400),linewidth=0.5,legend=:lt)

#### Pluto-GridsAndVisualization.jl — Pluto.jl

To interact with the plot, you can use the mouse wheel or double toch to zoom, "shift-mouse-left" to pan, and "alt-mouse-left" or "ctrl-mouse-left" to reset.

We can also have a look into the components of a 2D grid:

| Dict(FaceCells ⇒ 2×816 Matrix{Int32}: |   |   |   |    |   |   |   |   |    |   |   |   |    |  |     |     |     |     |     |
|---------------------------------------|---|---|---|----|---|---|---|---|----|---|---|---|----|--|-----|-----|-----|-----|-----|
|                                       | 1 | 1 | 1 | 2  | 2 | 3 | 3 | 3 | 4  | 5 | 5 | 5 | 6  |  | 515 | 516 | 517 | 517 | 518 |
|                                       | 0 | 4 | 2 | 21 | 0 | 0 | 6 | 4 | 23 | 0 | 8 | 6 | 25 |  | 516 | 0   | 520 | 518 | 0   |
|                                       |   |   |   |    |   |   |   |   |    |   |   |   |    |  |     |     |     |     |     |
| <                                     |   |   |   |    |   |   |   |   |    |   |   |   |    |  |     |     |     |     | ►   |
| g2d1.components                       |   |   |   |    |   |   |   |   |    |   |   |   |    |  |     |     |     |     |     |

## **Unstructured grids**

For the triangulation of unstructured grids, we use the mesh generator Triangle via the **<u>Triangulate.jl</u>** and **<u>SimplexGridFactory.jl</u>** packages.

The later package exports the SimplexGridBuilder which shall help to simplify the creation of the input for Triangulate.

#### builder2 =

SimplexGridBuilder(Triangulate, 3, 1, 1.0, 1.0e-12, [1, 2, 3], [[1, 2], [2, 3], [3, 1]], Bi

```
4
   builder2=let
       b=SimplexGridBuilder(Generator=Triangulate)
       p1=point!(b,0,0)
       p2=point!(b,1,0)
       p3=point!(b,1,1)
       # Specify outer boundary
       facetregion!(b,1)
       facet!(b,p1,p2)
       facetregion!(b,2)
       facet!(b,p2,p3)
       facetregion!(b,3)
       facet!(b,p3,p1)
       cellregion!(b,1)
       regionpoint!(b,0.75,0.25)
       options!(b,maxvolume=0.01)
       b
 • end
```

We can plot the current state of the builder:

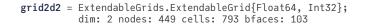

```
grid2d2=simplexgrid(builder2;maxvolume=0.001)
```

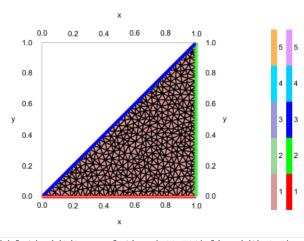

## More complicated grids

More complicated grids include:

- local refinement
- interior boundaries
- different region markers
- holes

The particular way to describe these things is due to Jonathan Shewchuk and his mesh generator **<u>Triangle</u>** via its Julia wrapper package **<u>Triangulate.jl</u>**.

### Local refinement

```
refinement_center = [0.8, 0.2]
   refinement_center=[0.8, 0.2]
```

For local refimenent, we define a function, which is able to tell if a triangle is to be refined ("unsuitable") or can be kept as it is.

The function measures the distance between the refinement center and the triangle barycenter. We require that the area increases with the distance from the refinement center.

```
function unsuitable(x1,y1,x2,y2,x3,y3,area)
bary_x=(x1+x2+x3)/3.0
bary_y=(y1+y2+y3)/3.0
dx=bary_x-refinement_center[1]
dy=bary_y-refinement_center[2]
qdist=dx^2+dy^2
area>0.1*max(1.0e-2,qdist)
end;
```

#### **Interior boundaries**

Interior boundaries are described in a similar as exterior ones - just by facets connecting points.

#### **Subregions**

Subregions are defined as regions surrounded by interior boundaries. By placing a "region point" into such a region and specifying a "region number", we can set the cell region marker for all triangles created in the subregion.

#### Holes

Holes are defined in a similar way as subregions, but a "hole point" is places into the place which shall become the hole.

```
• builder3=let
     b=SimplexGridBuilder(Generator=Triangulate;tol=1.0e-10)
     # Specify points
     p1=point!(b,0,0)
     p2=point!(b,1,0)
     p3=point!(b,1,1)
     p4=point!(b,0,0.7)
     # Specify outer boundary
     facetregion!(b,1)
     facet!(b,p1,p2)
     facetregion!(b,2)
     facet!(b,p2,p3)
     facetregion!(b,3)
     facet!(b,p3,p4)
     facetregion!(b,4)
     facet!(b,p1,p4)
     # Activate unsuitable callback
     options!(b,unsuitable=unsuitable)
     # Specify interior boundary
     facetregion!(b,5)
     facet!(b,p1,p3)
     # Coarse elements in upper left region #1
     cellregion!(b,1)
     maxvolume!(b,0.1)
     regionpoint!(b,0.1,0.5)
     # Fine elements in lower right region #2
     cellregion!(b,2)
     maxvolume!(b,0.01)
     regionpoint!(b,0.9,0.5)
     # Hole
     hp1=point!(b,0.4,0.1)
     hp2=point!(b,0.6,0.1)
     hp3=point!(b,0.5,0.3)
     holepoint!(b,0.5,0.2)
     facetregion!(b,6)
     facet!(b,hp1,hp2)
     facet!(b,hp2,hp3)
     facet!(b,hp3,hp1)
     b
end;
```

Create a simplex grid from the builder

grid2d3=simplexgrid(builder3)

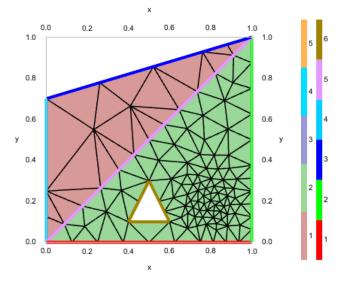

gridplot(grid2d3,legend=:lt, resolution=(400,400))

# **Plotting of functions**

Functions defined on the nodes of a triangular grid can be seen as piecewise linear functions from the P1 finite element space defined by the triangulation.

#### fsin2 =

 $[0.0,\ 0.0,\ 0.841471,\ 0.38939,\ 0.420735,\ 0.631103,\ 0.603703,\ 0.467345,\ 0.720622,\ 0.736287,\ 0.736287$ 

```
fsin2=map((x,y)-> sin(x)*y, grid2d2)
```

fsin3 =

[0.0, 0.0, 0.841471, 0.0, 0.0399334, 0.0599, 0.14776, 0.0, 0.122412, 0.0, 0.0, 0.38939, 0.0

•

fsin3=map((x,y)-> sin(y)\*x, grid2d3)

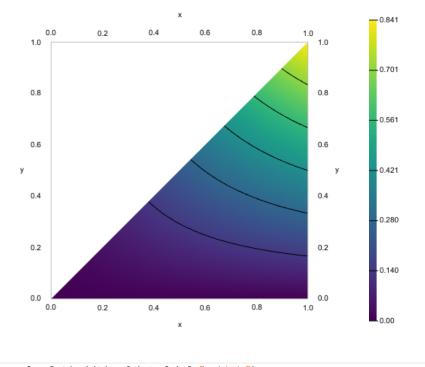

scalarplot(grid2d2, fsin2, label="grid2d2")

▶

▶

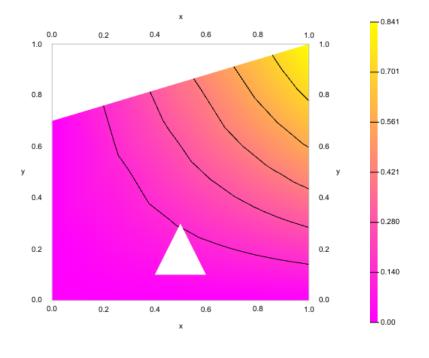

scalarplot(grid2d3, fsin3, label="grid2d3",colormap=:spring,isolines=10)

# **3D Grids**

# **Tensor product grids**

Please note that "masking" is not yet implemented. Furthermore, PyPlot visualization is slow, with GLMakie it is way faster.

```
X3 = 0.0:1.01:10.1
```

• X3=range(0.,10.1,length=11)

grid3d1=simplexgrid(X3,X3,X3)

func3 =

```
[0.0, \ 0.0, \ 0.0, \ 0.0, \ 0.0, \ 0.0, \ 0.0, \ -0.0, \ -0.0, \ -0.0, \ 0.0, \ 0.0
```

```
func3=map((x,y,z)-> sin(x/2)*cos(y/2)*z/10,grid3d1)
```

p3dg =

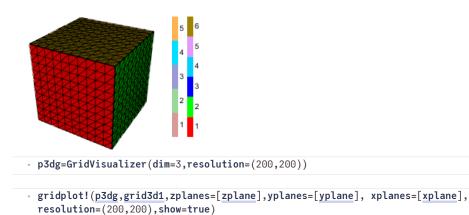

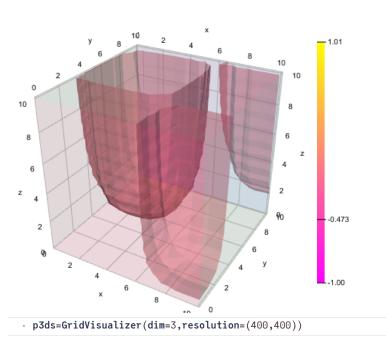

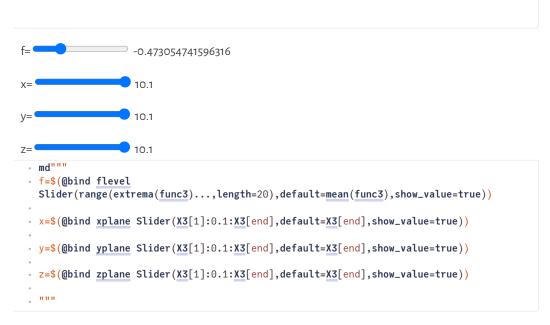

mean (generic function with 1 method)
 mean(x)=sum(x)/length(x)

## **Unstructured grids**

The SimplexGridBuilder API supports creation of three-dimensional grids in way very similar to the 2D case. Just define points with three coordinates and planar (!) facets with at least three points to describe the geometry.

The backend for mesh generation in this case is the <u>TetGen</u> mesh generator by Hang Si from WIAS Berlin and its Julia wrapper <u>TetGen,jl</u>.

```
builder3d=let
       b=SimplexGridBuilder(Generator=TetGen)
       p1=point!(b,0,0,0)
       p2=point!(b,1,0,0)
       p3=point!(b,1,1,0)
       p4=point!(b,0,1,0)
       p5=point!(b,0,0,1)
       p6=point!(b,1,0,1)
       p7=point!(b,1,1,1)
       p8=point!(b,0,1,1)
       facetregion!(b,1)
       facet!(b,p1 ,p2 ,p3 ,p4)
       facetregion!(b,2)
       facet!(b,p5 ,p6 ,p7 ,p8)
       facetregion!(b,3)
       facet!(b,p1 ,p2 ,p6 ,p5)
       facetregion!(b,4)
       facet!(b,p2 ,p3 ,p7 ,p6)
       facetregion!(b,5)
       facet!(b,p3 ,p4 ,p8 ,p7)
       facetregion!(b,6)
       facet!(b,p4 ,p1 ,p5 ,p8)
       hp1=point!(b,0.4,0.4,0.4)
       hp2=point!(b,0.6,0.4,0.4)
       hp3=point!(b,0.6,0.6,0.4)
       hp4=point!(b,0.4,0.6,0.4)
       hp5=point!(b,0.4,0.4,0.6)
       hp6=point!(b,0.6,0.4,0.6)
       hp7=point!(b,0.6,0.6,0.6)
       hp8=point!(b,0.4,0.6,0.6)
       facetregion!(b,7)
       facet!(b,hp1 ,hp2 ,hp3 ,hp4)
       facet!(b,hp5 ,hp6 ,hp7 ,hp8)
       facet!(b,hp1 ,hp2 ,hp6 ,hp5)
facet!(b,hp2 ,hp3 ,hp7 ,hp6)
       facet!(b,hp3 ,hp4 ,hp8 ,hp7)
facet!(b,hp4 ,hp1 ,hp5 ,hp8)
       holepoint!(b, 0.5,0.5,0.5)
       b
 end;
grid3d2 = ExtendableGrids.ExtendableGrid{Float64, Int32};
```

grid3d2=simplexgrid(builder3d,maxvolume=0.0001)

dim: 3 nodes: 4650 cells: 21311 bfaces: 4890

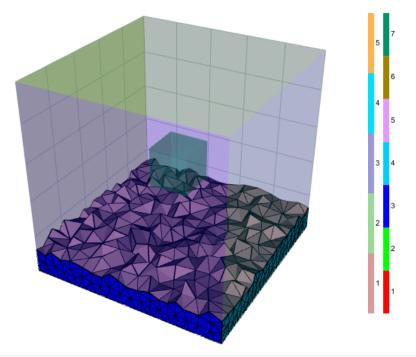

gridplot(grid3d2,zplane=0.1,azim=20,elev=20,linewidth=0.5,outlinealpha=0.3)

### **Table of Contents**

#### Grid creation and visualization in PDELib.jl

1D grids Modifying region markers Creating locally refined grids **Plotting functions** 2D grids Tensor product grids Unstructured grids More complicated grids Local refinement Interior boundaries Subregions Holes Plotting of functions 3D Grids Tensor product grids Unstructured grids TableOfContents(depth=4)

```
begin
    using Pkg
    Pkg.activate(mktempdir())
    Pkg.add(["PlutoUI","Revise","Triangulate","TetGen"])
    using Revise
    Pkg.develop(["ExtendableGrids","SimplexGridFactory",
            "GridVisualize","PlutoVista"])
end
```

```
md"""
begin
using Pkg
Pkg.activate(mktempdir())
Pkg.add(["PlutoUI","Revise","Triangulate","TetGen"])
using Revise
Pkg.develop(["ExtendableGrids","SimplexGridFactory",
"GridVisualize","PlutoVista"])
end
"""
```